How to resolve a TypeError with the App bar, App bar data, and App bar static labels samples

## Problem

If you have included a List or a Crosstab on one of the tabs, you may receive a **TypeError** when running this sample report because the data is returned on multiple pages. If you have more than 1000 rows of data, the List or Crosstab will render across multiple pages. This JS sample does not support multiple pages on a tab. Therefore, you must ensure that your List or Crosstab is rendered on <u>one</u> page.

## Solution

To account for this, you must set the **Rows Per Page** to a high-enough number in one of two places:

- 1. If your List or Crosstab contains 1000 rows or less, you can set the **Rows Per Page** In the properties of the report itself, and this number will be saved as part of the report spec:
  - a. Navigate to the report (e.g. Team content > samples > By feature > Custom controls > Extensions > App bar)
  - b. Click the Action menu icon for the report and select Properties:

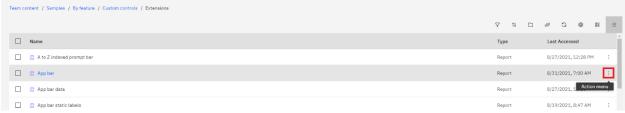

- c. In the Properties, click the Report tab
- d. Open the Advanced section

e. Set Rows per page in HTML Reports to 1000:

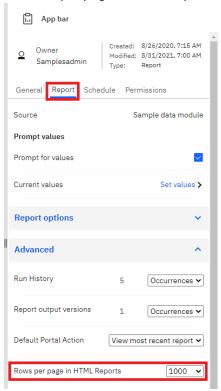

- 2. If your List or Crosstab contains more than 1000 rows, you can set any number of Rows Per Page in the **Run Options** prior to running the report. This number will not be saved with the report:
  - a. Open the report in Edit mode
  - b. Click the Run as icon and select Show run options:

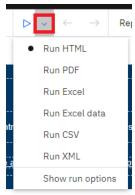

c. Type a high-enough number in the *Rows per page* edit box:

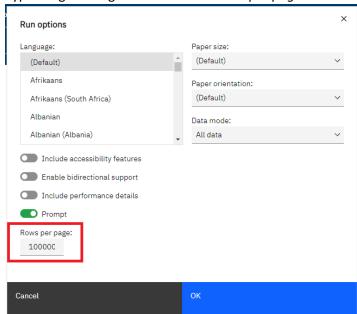